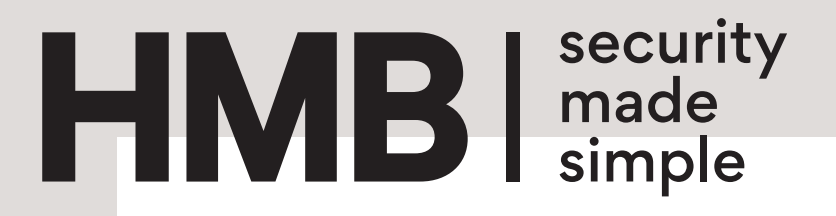

# **Handleiding**

# **Cijfercodepaneel**

- 200331 Cijfercodepaneel BioKey Inbouw Smal RVS
- 200332 Cijfercodepaneel BioKey Inbouw Vierkant RVS
- 200333 Cijfercodepaneel BioKey Opbouw Vierkant RVS

# **Inhoudsopgave**

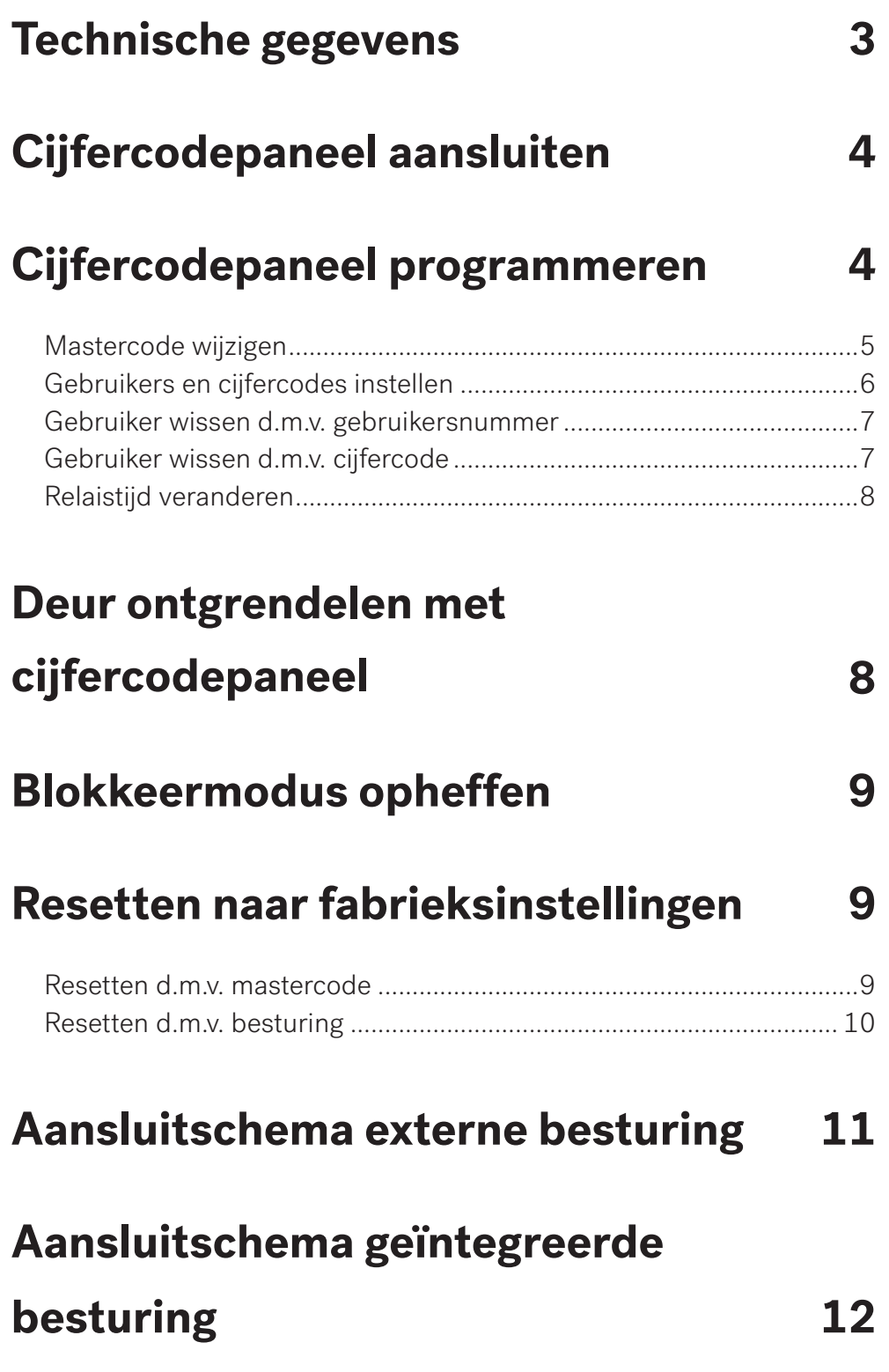

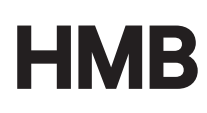

### **Productspecificaties**

#### **Technische gegevens:**

- Materiaal: RVS toetsen (geborsteld), cijfers duurzaam aangebracht met lasertechniek.
- Spanning: 8-24V DC
- Temperatuurbereik: -40 tot 85 °C
- IP-klasse: IP65 (waterdicht, geseald en geschikt voor buitengebruik).

#### **Samenstelling:**

- 200331 Inclusief kabel en geïntegreerde besturing
- 200332 Inclusief externe besturing
- 200333 Inclusief externe besturing

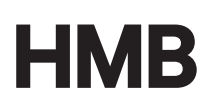

### **Cijfercodepaneel aansluiten**

#### **Stap 1**

Sluit het cijfercodepaneel aan op de voeding en het slot of de besturing.

Wanneer de bekabeling naar de stroomtoevoer correct is en het cijfercodepaneel in fabrieksinstelling staat, branden alle LED lampen constant groen – blauw – rood.

#### **Stap 2**

Controleer of alle LED-lampjes branden (groen – blauw – rood).

#### **Stap 3**

Toets 2587 en vervolgens (symbool sleutel, zie pdf) voor de autotest-functie. Als de groene LED brandt functioneert het cijfercodepaneel correct. Als de rode LED brandt, controleer de aansluiting en herhaal de test.

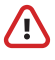

Verwijder nooit de manchet van de geïntegreerde besturing.

### **Cijfercodepaneel programmeren**

Na het aansluiten kun je beginnen met het programmeren van de gebruikers en de toegangscodes.Let bij het programmeren op de volgende punten:

■ Bij het programmeren dienen de stappen elkaar binnen 5 seconden op te volgen. Wanneer de procedure te lang duurt, vindt er een time-out plaats. De rode LED knippert dan 3 keer. Herhaal de procedure dan opnieuw.

▪ Wanneer de procedure correct is uitgevoerd zullen de rode en groene LED 2 keer knipperen.

■ De mastercode en gebruikerscodes mogen 4- tot 6-cijferig zijn.

■ Herhalende of opeenvolgende cijfercodes, zoals 8888 of 123456, zijn niet toegestaan.

▪ Wanneer 10 keer achter elkaar een verkeerde code wordt ingetoetst gaat het apparaat in een tijdelijke blokkeermodus. Zie blokkeermodus opheffen.

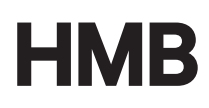

#### **Mastercode wijzigen**

■ De mastercode staat standaard ingesteld op 2589. We raden je aan deze code bij ingebruikname direct te wijzigen.

▪ Een mastercode bestaat uit minimaal 4 en maximaal 6 cijfers.

De mastercode te wijzigen:

- 1. Toets  $\ast$
- 2. Toets de mastercode in (standaard ingesteld op 2589)
- 3. Toets  $\mathbf{\divideontimes}$
- 4. Toets 1
- 5. Toets  $\ast$
- 6. Toets de nieuwe mastercode in
- 7. Toets \*

**Voorbeeld: \* 2589 \* 1 \* 6423 \*** 

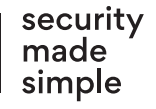

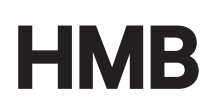

#### **Gebruikers en cijfercodes instellen**

Gebruikers worden geïndexeerd met gebruikersnummers. Dit zorgt ervoor dat je gebruikers individueel kunt aanmaken, bijhouden en verwijderen.

Je kunt tot en met 150 gebruikers instellen. Wanneer je meerdere gebruikers toevoegt is het aan te raden dit bij te houden, bijvoorbeeld in een Excelbestand.

Voorbeeld:

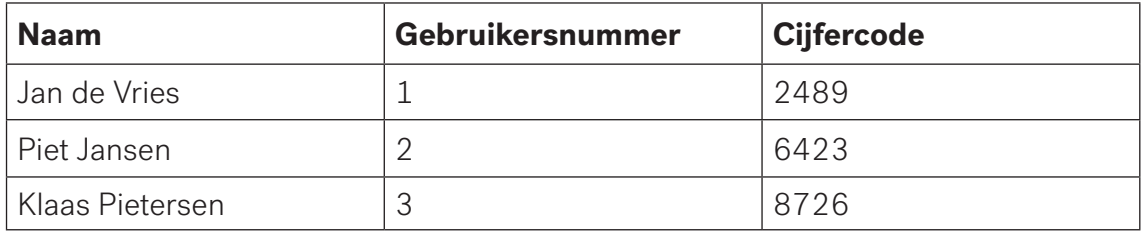

Gebruikersnummers en cijfercodes in te stellen:

- 1 Toets  $\ast$
- 2. Toets mastercode in
- 3. Toets  $\ast$
- 4. Toets 2
- 5. Toets  $\mathbf{\divideontimes}$
- 6. Toets gebruikersnummer in
- 7. Toets  $\ast$
- 8. Toets cijfercode
- 9. Toets \*

#### **Voorbeeld: 米 6423 米 2 米 49 米 2489 米**

Code gebruiker 49 is aangemaakt. De 49e gebruiker heeft cijfercode 2489.

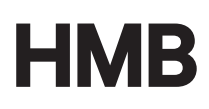

#### **Gebruiker wissen d.m.v. gebruikersnummer**

- 1. Toets  $\bigstar$
- 2. Toets mastercode in
- 3. Toets  $\ast$
- 4. Toets 3
- 5. Toets
- 6. Toets gebruikersnummer in
- 7. Toets

#### **Voorbeeld: \* 6423 \* 3 \* 49 \***

De 49e gebruiker wordt gewist.

#### **Gebruiker wissen d.m.v. cijfercode**

- 1. Toets  $\ast$
- 2. Toets mastercode in
- 3. Toets  $\clubsuit$
- 4. Toets 3
- 5. Toets  $\clubsuit$
- 6. Toets 0
- 7. Toets  $\clubsuit$
- 8. Toets cijfercode in
- 9. Toets  $\ast$

**Voorbeeld: 米 6423 米 3 米 0 米 2489 米** 

Code 2489 wordt gewist.

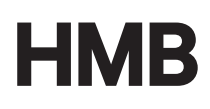

#### **Relaistijd wijzigen**

De relaistijd staat standaard ingesteld op 3 seconden, maar kan met de onderstaande procedure aangepast worden.

- 1. Toets  $\textbf{*}$
- 2. Toets mastercode in
- 3. Toets  $\ast$
- 4. Toets 4
- 5. Toets
- 6. Toets 1
- 7. Toets  $\ast$
- 8. Toets gewenste relaistijd in (van 1 tot 60 seconden)
- 9. Toets  $\ast$

#### **Voorbeeld: 米 6423 米 4 米 1 米 29 米**

29 staat voor 29 seconden, de relaistijd wordt op 29 seconden gezet.

### **Deur ontgrendelen met cijfercodepaneel**

- 1. Toets je cijfercode in.
- 2. Toets  $\blacksquare$

**Voorbeeld:** 2489

### **Blokkeermodus opheffen**

Wanneer 10 keer achter elkaar een verkeerde code wordt ingetoetst gaat het apparaat in een tijdelijke blokkeermodus.

In blokkeermodus reageert het paneel niet meer op correct ingevoerde codes, maar registreert incorrecte codes nog wel. Na elke 10de verkeerde verlengt de blokkade zich automatisch. De blokkeerintervallen zijn 1, 5, 30, 60 en 120 minuten.

De blokkeermodus op te heffen:

- 1. Toets cijfercode in
- 2 Toets  $\mathbf{F}$ **O**
- 3. Toets cijfercode in
- 4. Toets **m-0**

### **Resetten naar fabrieksinstellingen**

Er zijn twee manieren om het cijfercodepaneel te resetten naar fabrieksinstellingen. Door middel van de mastercode of, indien de mastercode niet bekend is, door middel van de besturing.

#### **Resetten d.m.v. mastercode**

- 1. Toets  $\ast$
- 2. Toets mastercode in
- 3. Toets  $\ast$
- 4. Toets 0
- $5$  Toets  $\ast$
- 6. Toets mastercode
- 7. Toets  $\ast$

#### **Voorbeeld: 米 6423 米 0 米 6423 米**

Alle LED lampen branden. De ingevoerde gegevens zijn gewist, mastercode 2589 is weer actief.

> security made simple

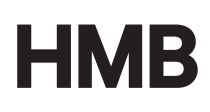

#### **Resetten d.m.v. besturing**

Wanneer de mastercode niet meer bekend is kan het cijfercodepaneel met de besturing gereset worden.

Op de besturing zitten twee knoppen, een DELETE en een PAIRING knop. De precieze locatie hangt af van het soort besturing, geïntegreerd of extern. Zie afbeeldingen ter voorbeeld.

- 1. DELETE knop 5 seconden indrukken
- 2. PAIRING knop 5 seconden indrukken
- 3. LED knippert continu groen rood blauw

Het cijfercodepaneel is nu gereset naar fabrieksinstellingen.

#### **Geïntegreerde besturing:**

rechter knopje (buitenzijde) DELETE linker knopje (binnenzijder) PAIRING

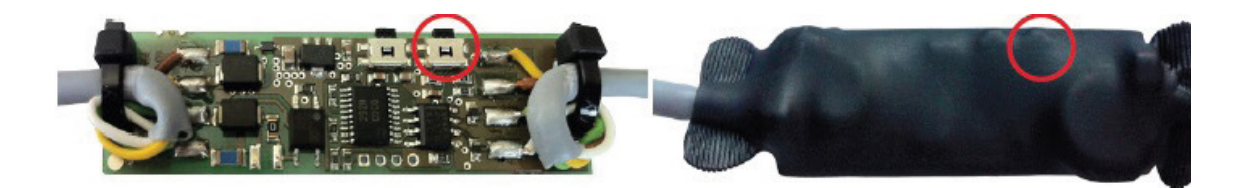

#### **Externe besturing:**

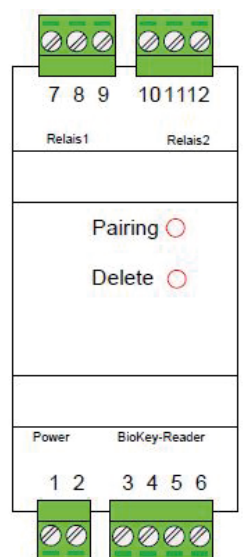

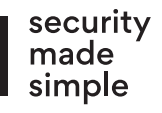

# **Aansluitschema externe besturing**

Relais 8+9: Normally open potentiaalvrij Aansluiten op besturing poorten 9+10

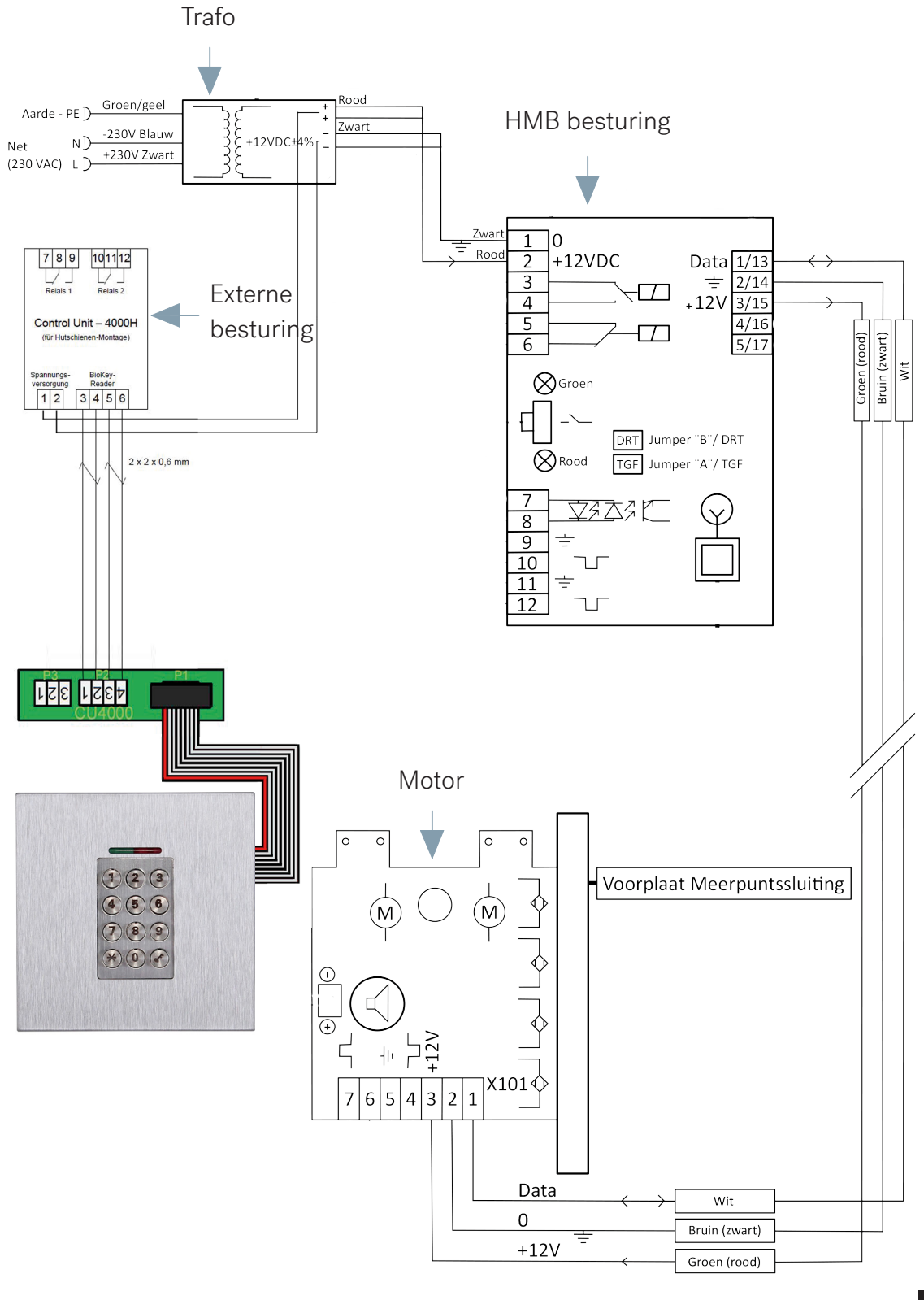

security made simple

11 | Cijfercodepaneel

## **Aansluitschema geïntegreerde besturing**

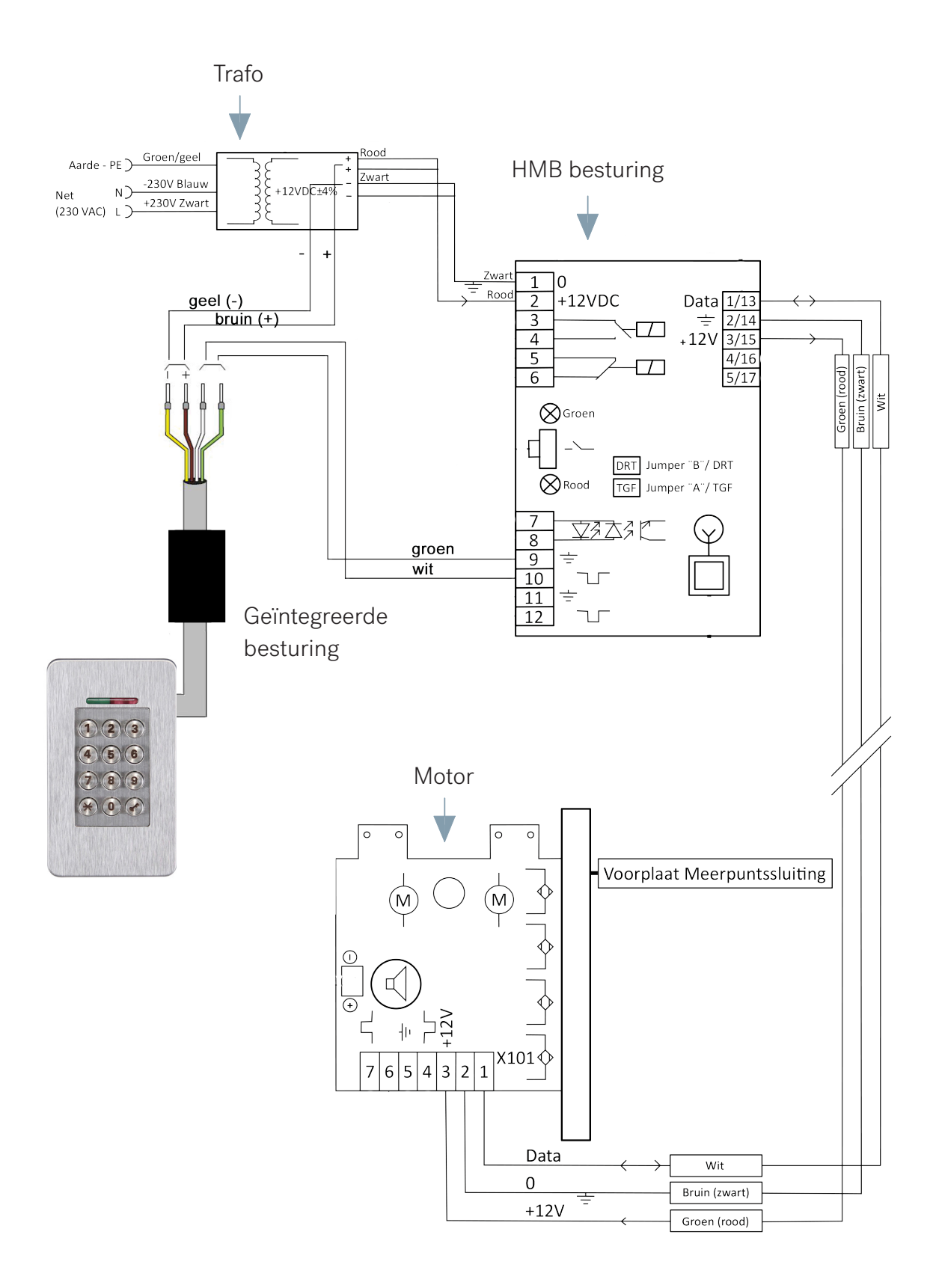